## **Ang App ng CareAttend**

I-submit ang shift sa pamamagitan ng Tasks

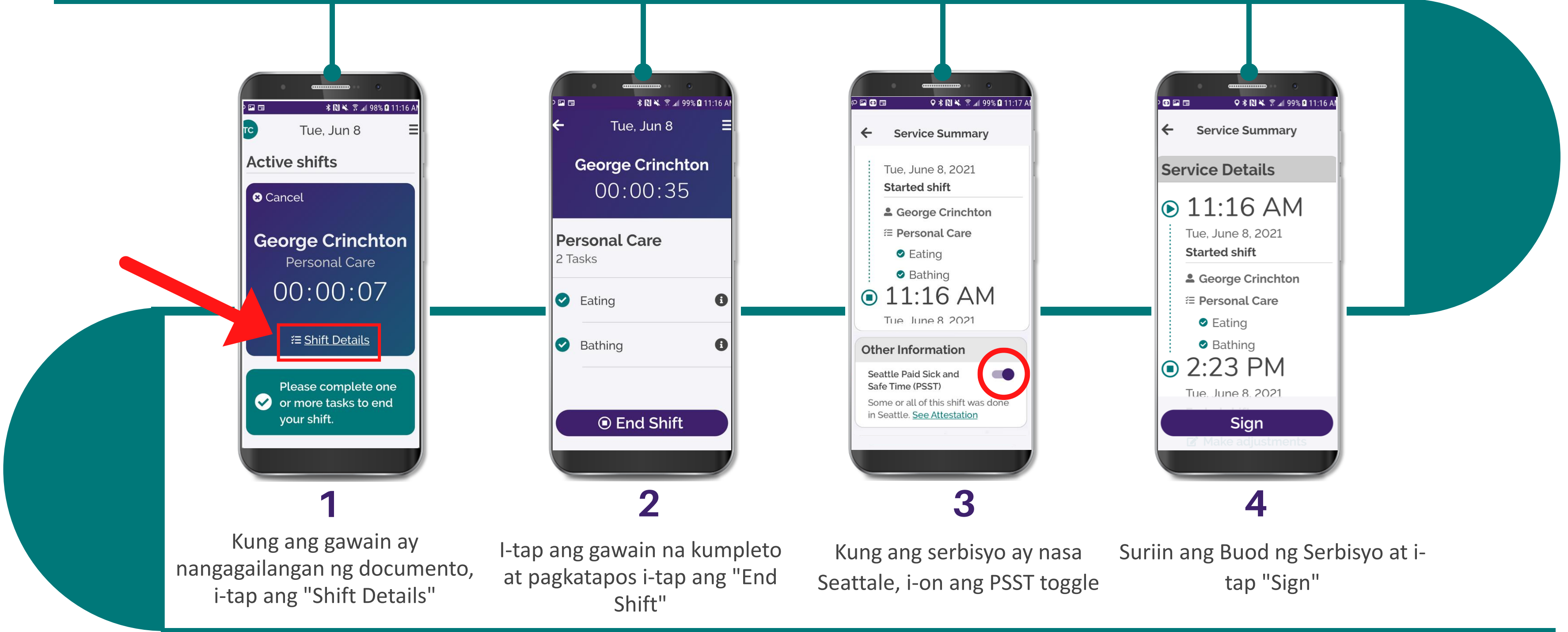

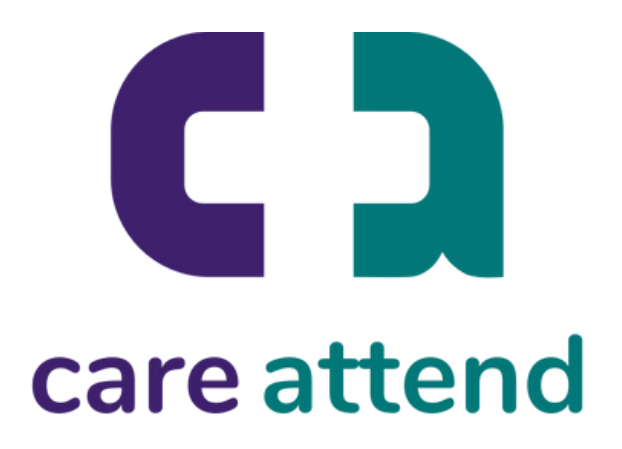

Kapag natapos mag bigay nag pangangalaga, sundin itong mga hakbang

## **Ang App ng CareAttend**

I-submit ang shift sa pamamagitan ng Tasks

Kapag natapos mag bigay nag pangangalaga, sundin itong mga hakbang

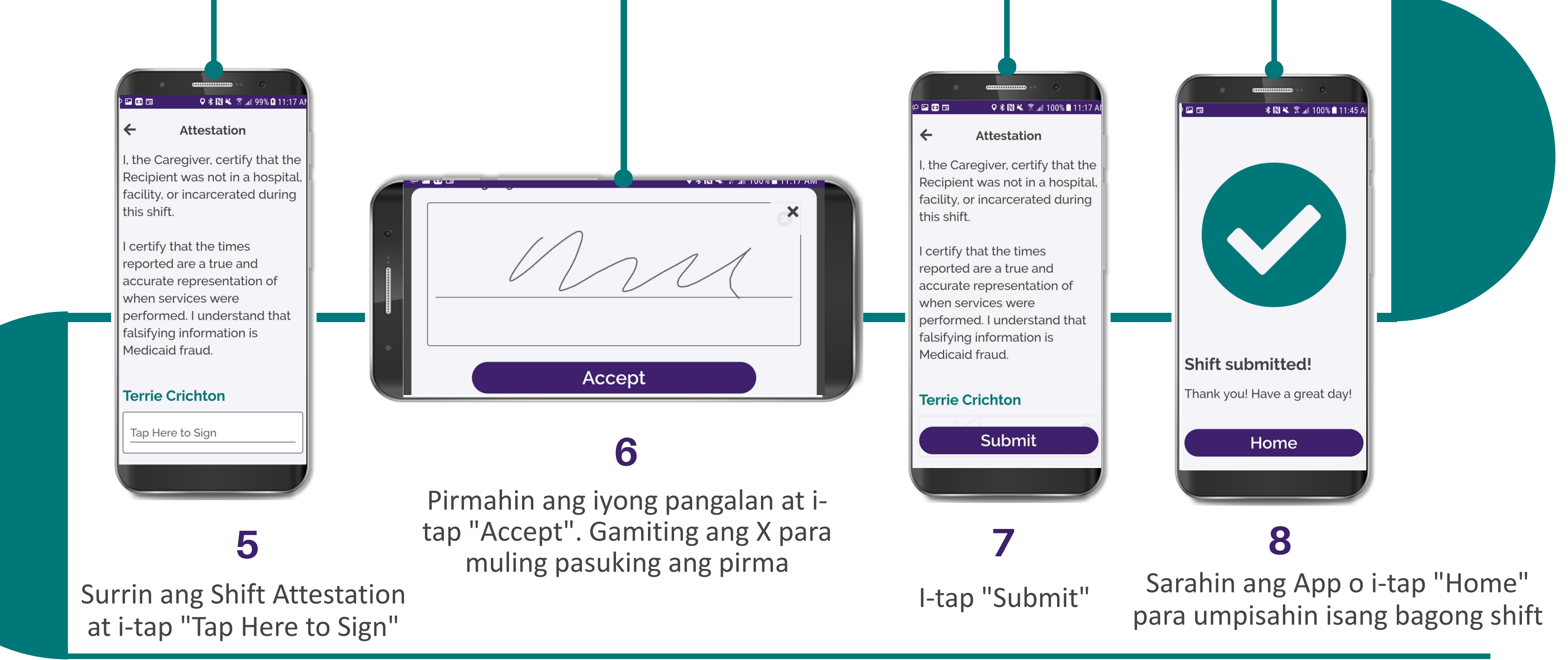

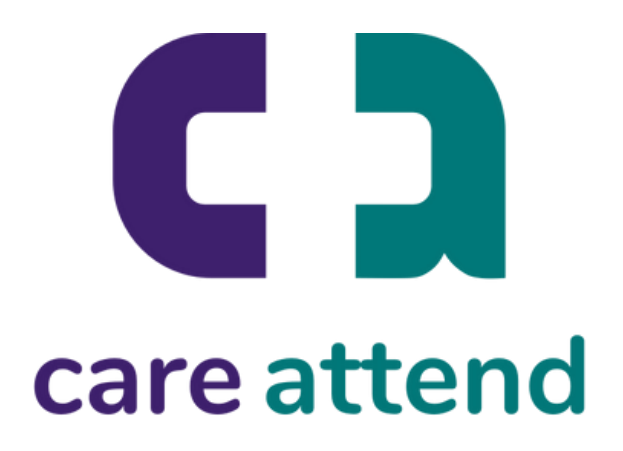